# **卒 語 · 修論を探り** - <sup>一橋大学附属図書館調べ方ガイド2024</sup>

# **一橋大学の卒論・修論が読みたい HERMES-Catalogで検索する**

卒業論文、修士論文のほか、博士課程単位修得論文も同様に検索・閲覧できる。

#### **1.指導教員名で探す**

卒論・修論はタイトルや著者名の他に、指導教員名や 学部・研究科名でも検索ができる。ここでは指導教員 名での検索方法を例に説明する。

- ① HERMES-Catalogの **詳細検索** 画面を開く
- **② 一般注記** を選択し、**指導教員名** を入力
- **③ 資料区分** で **卒論・修論・博士課程単位修得論文** を 選択
- **④ 検索** をクリック

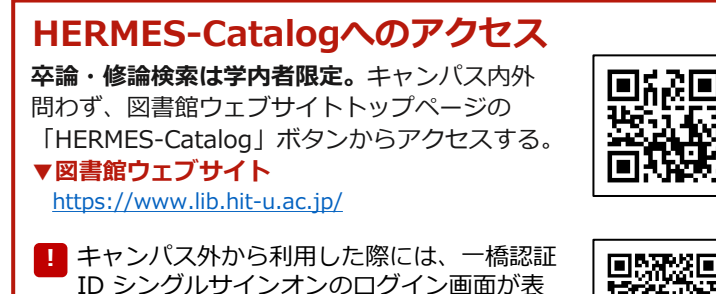

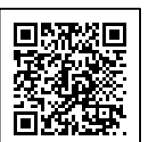

示される。一橋認証IDとパスワードを入力 してログインする。 ー<br>\*キャンパス外とは、学内ネットワークに接続していない状態を指す。

**▶詳細は、以下「リモートアクセス」を参照** [https://www.lib.hit-u.ac.jp/retrieval/e\\_resource/remote-access/](https://www.lib.hit-u.ac.jp/retrieval/e_resource/remote-access/)

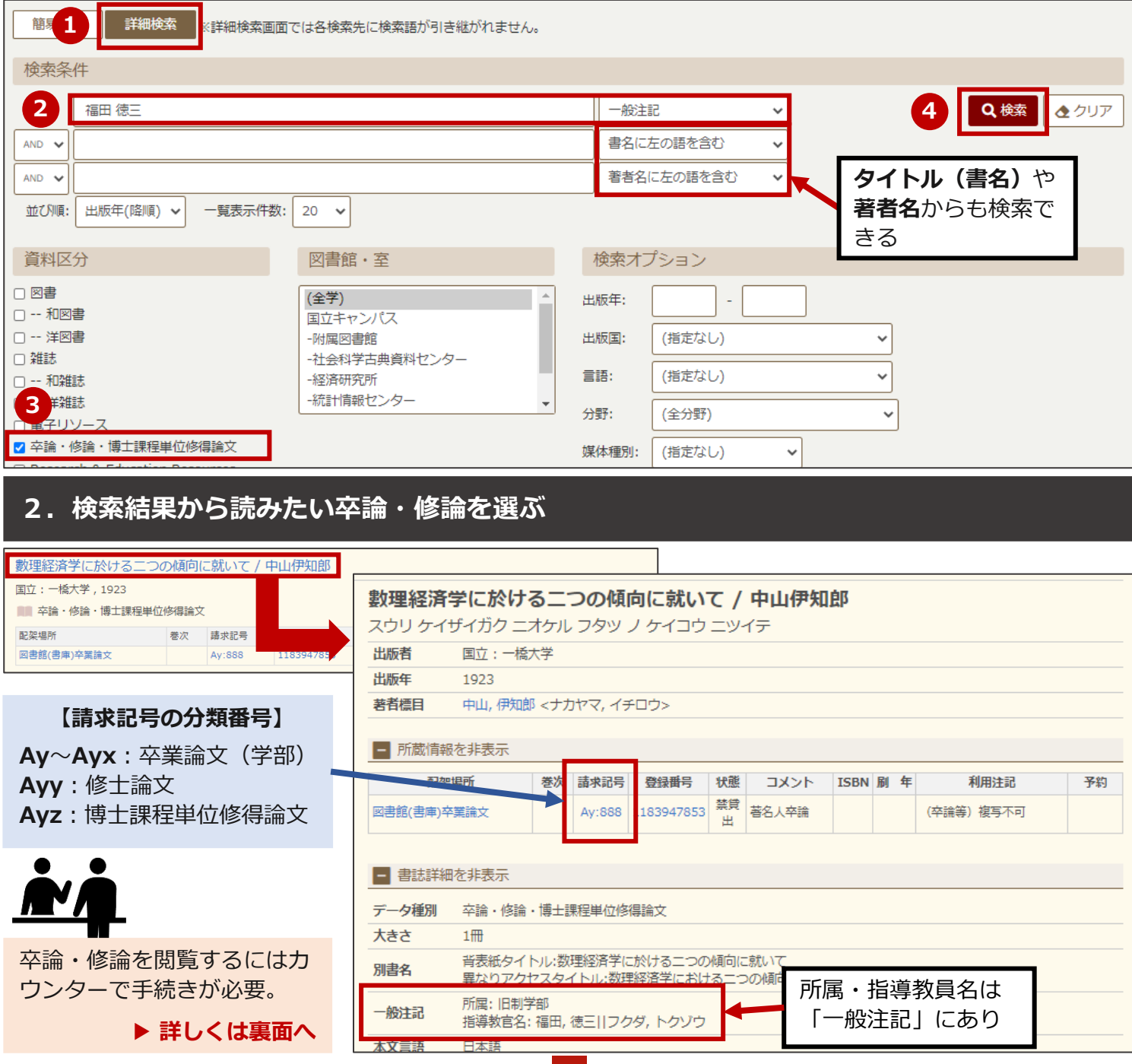

**一橋大学の卒論・修論が読みたい 閲覧を申し込む**

### **3.「一橋大学図書借用証」に記入する**

HERMES-Catalogで調べた情報を「一橋大学図書借用証」に記入する。

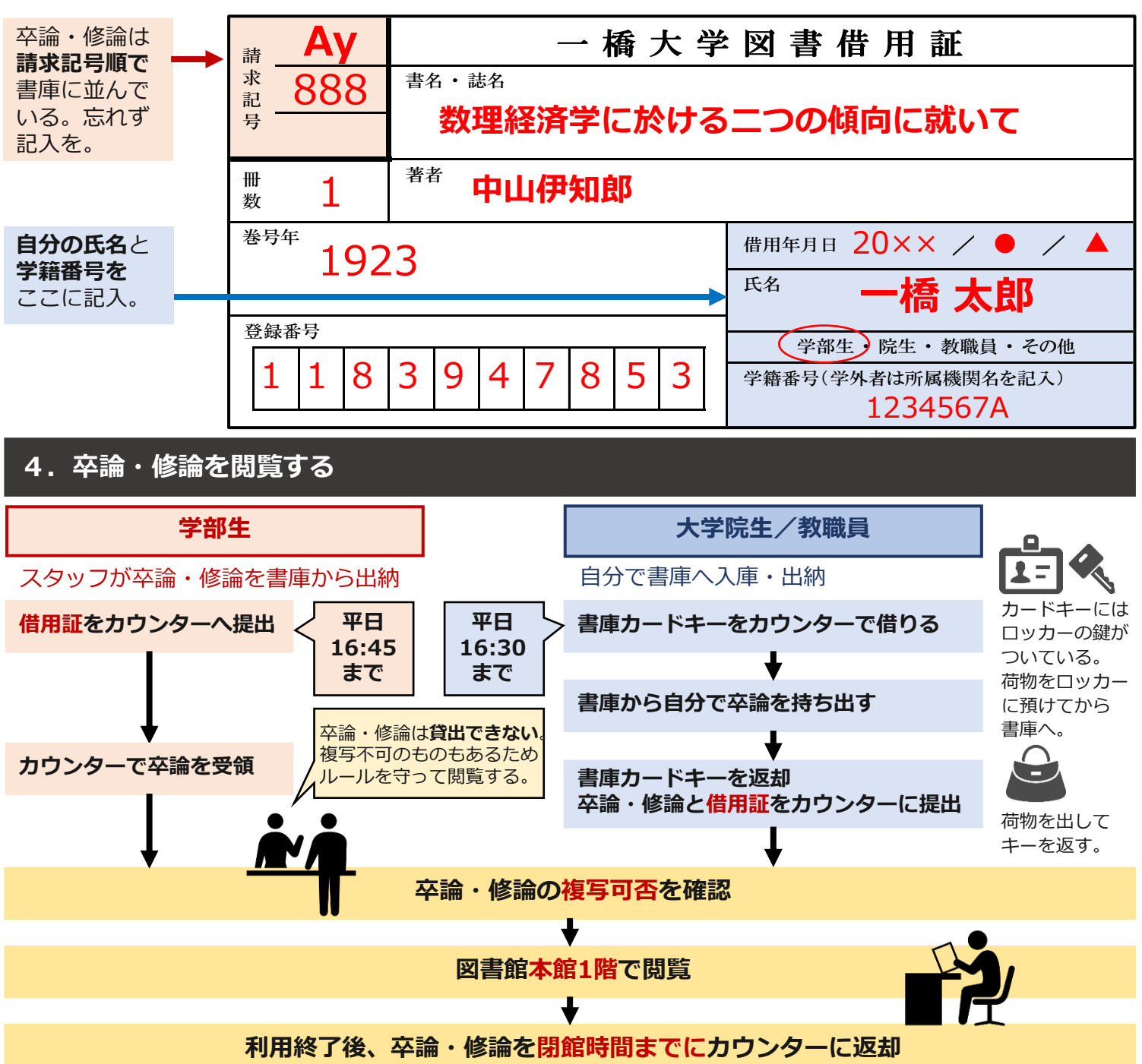

## **こんなときはどうする?**

- **Q:自分の指導教員名で検索しても、卒論がヒットしない。**
- A:卒論は指導教員から図書館に移管される。まだ指導教員の手元にある可能性もあるので指導教員に確認 する。図書館にあるはずなのに見つからない場合は、カウンターに相談。
- **Q:卒論・修論は複写できるの?**
- A:著者が複写を許可しているもののみ著者が許可した範囲内でコピーOK。許可がないものは館内閲覧のみ。
- **Q:千代田キャンパスにある修論は、どうやって利用するの?**
- A:卒論・修論・博士課程単位修得論文は、異なるキャンパスから取り寄せることができない。 千代田キャンパスに直接行って閲覧する。

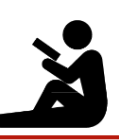